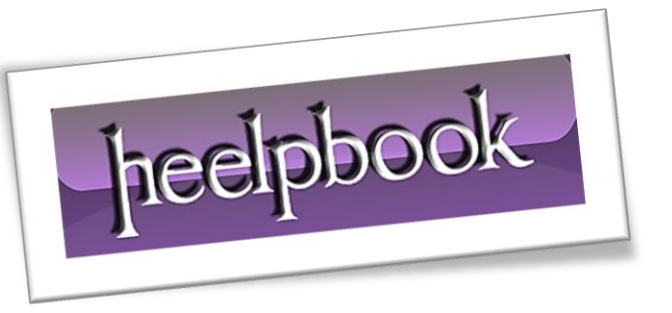

Article: How to check if TRIM is Enabled Date: 10/01/2012 Posted by: HeelpBook Staff Source: [Link](http://www.lancelhoff.com/how-to-check-if-trim-is-enabled/) Permalink: [Link](http://heelpbook.altervista.org/2012/windows-7-how-to-check-if-trim-is-enabled/)

*How to find out if TRIM is Enabled and Working*: After installing an **SSD drive** in your computer, you might wonder if trim is working. The Trim command allows the operating system to notify the **SSD** (*solid state drive*) of which data blocks are no longer in use so that they can be wiped. Similar to defragmenting a drive (*which is not used on an SSD*), Trim enables the **SSD** to handle garbage collection in an attempt to keep drive performance at a maximum.

## **How to Check if TRIM is Running in Windows**

1. (1) Click **Start** (2) Type **cmd** (3) right click **cmd.exe** and select **Run as administrator;**

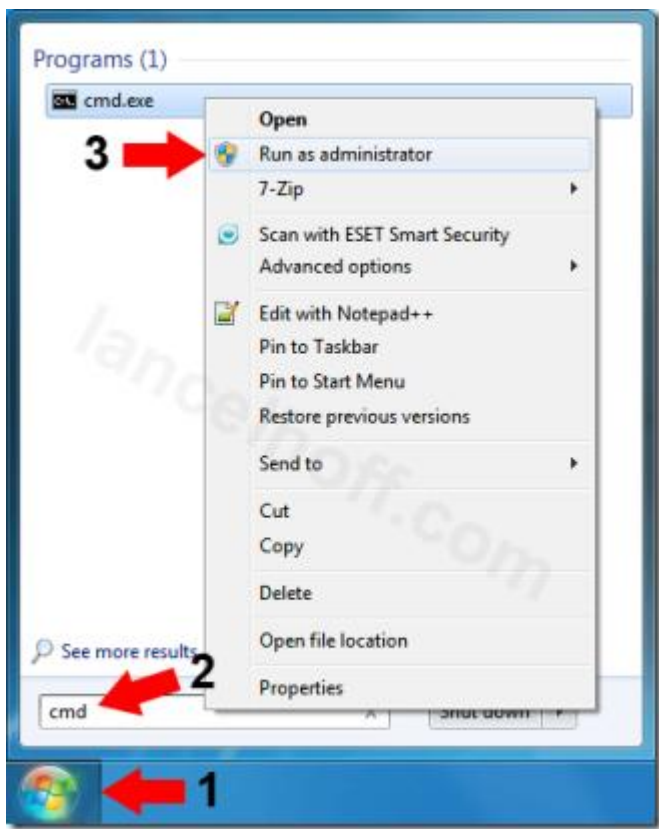

- Type **fsutil behavior query DisableDeleteNotify** into the *Command Window* and press **Enter;**
- If the result is **DisableDeleteNotify = 0** then **\*Windows** is set to send **TRIM** commands to the drive;

**\* = Note** that the **SSD** drive must also support the ability to process **TRIM** commands sent to it, otherwise this setting is meaningless.

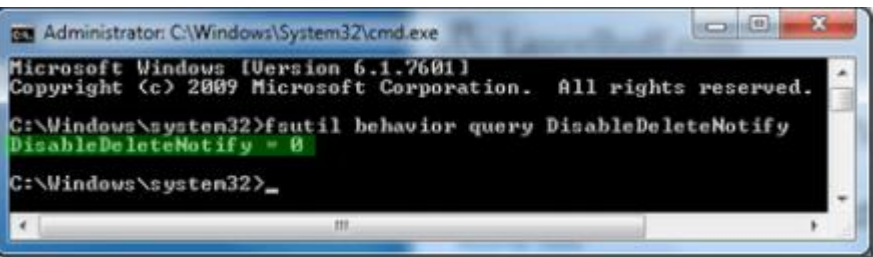